## QBO UPDATE: BANKING

Your QBO Banking screen may show labelling for Bank Matches as shown below.

Basically, if there is more than one possible match for the downloaded transaction, then QBO may now display **View** in the right column. When you select View, the possible Matches appear in the drop down window, then select the appropriate Match.

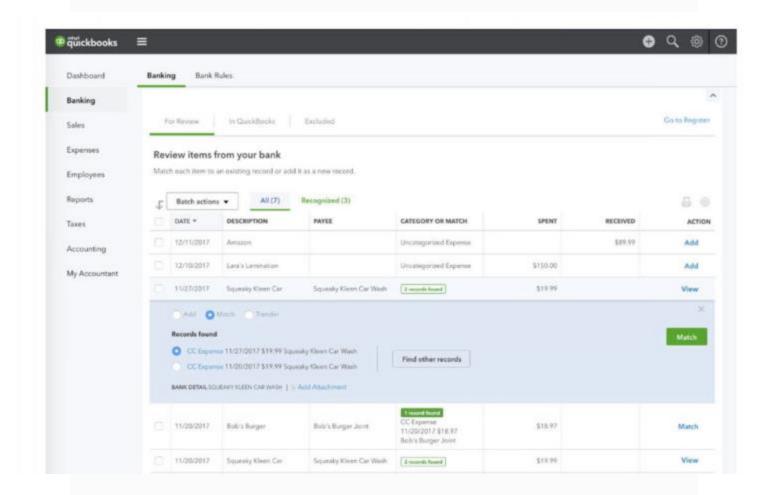

Click here for more information about the new QBO banking updates.